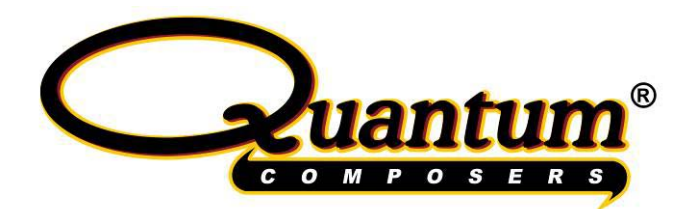

# **Motorized Aperture Operating Manual**

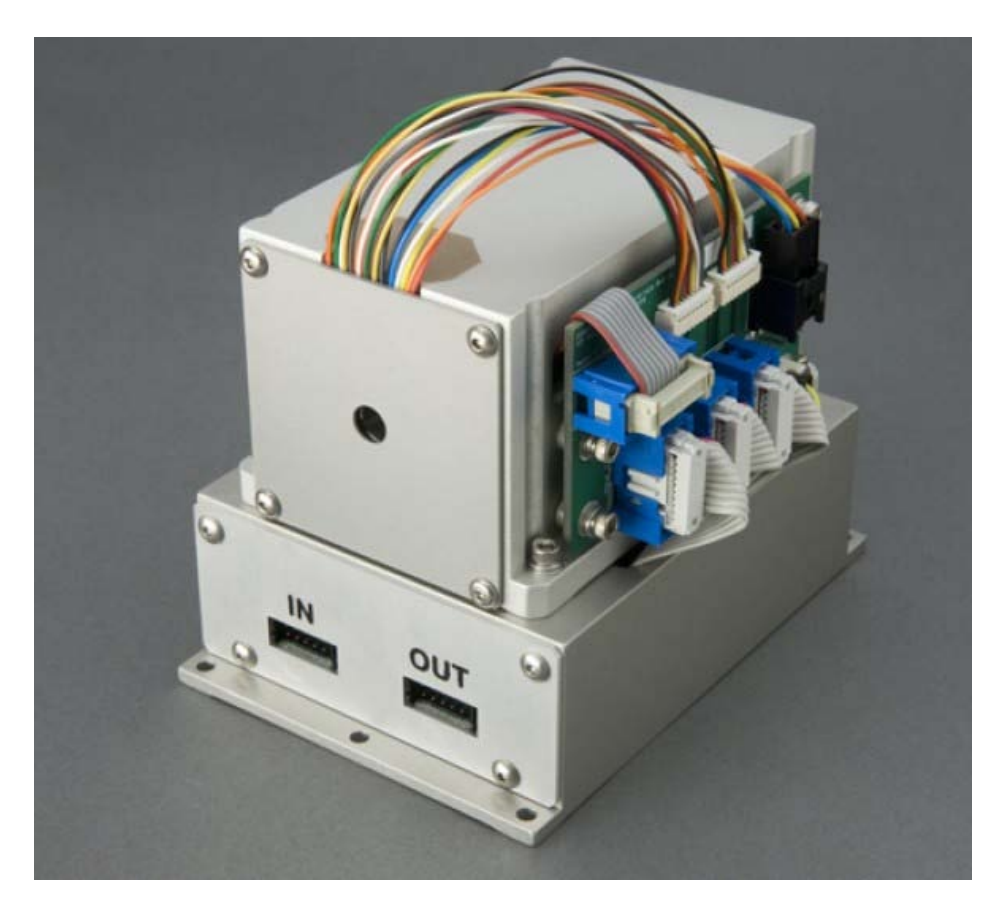

Version 0.4

**Quantum Composers, Inc. 212 Discovery Drive Bozeman, MT 59718 Phone: (406)582-0227 Fax: (406)582-0237** www.quantumcomposers.com

# **1 Table of Contents**

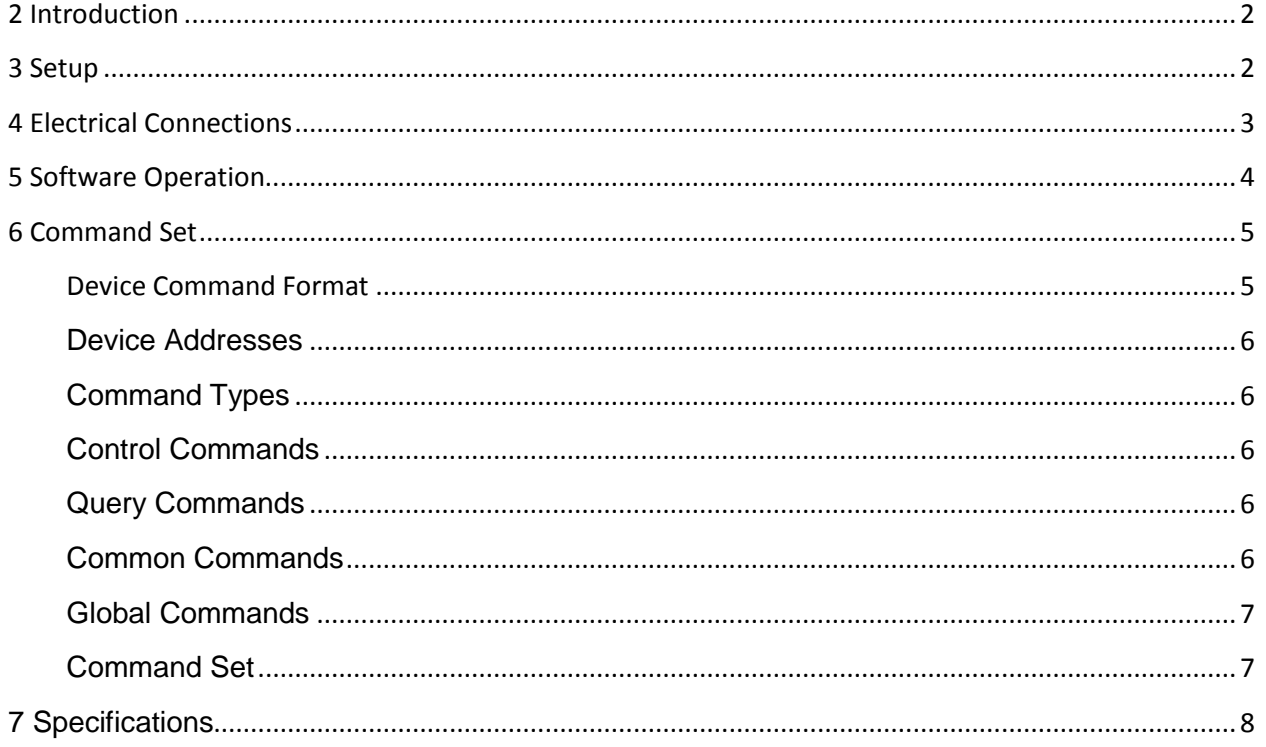

# <span id="page-1-0"></span>**2 Introduction**

The Quantum Composers motorized aperture module provides 3 axis of adjustment for use in imaging systems for precise patterning. It allows for independent control of X, Y and Theta parameters in order to precisely control a beam that is imaged to a sample. An internal calibration and anti-backlash function simplifies setup and control. The module is controlled via a RS232 serial interface that can be daisy chained to other Quantum Composers laser modules.

# <span id="page-1-1"></span>**3 Setup**

The motorized aperture should be placed at the image plane of the beam delivery system. The beam should be adjusted by either using an expander or reducer so that the beam size meets the input requirements of the aperture. The beam should also be conditioned so that a uniform and flat profile exists at the aperture plane. This insures that the pattern projected to the sample will be as flat and defined as possible. The beam should also be properly attenuated before the aperture to prevent damage to the aperture blades. See the specifications section for details. Connections to the device for

minimum operation are listed in the electrical connections section. At a minimum, power (5V and 12V) and RS232 (serial) connections are required.

## <span id="page-2-0"></span>**4 Electrical Connections**

The motorized aperture module requires two input voltages to be applied for operation:

+5VDC @ 100mA. +12VDC @ 500mA.

The included power/communications cable includes the minimum connections for operation. Detailed electrical connections are described in the tables below.

Input Connector (Connector: Hirose #DF11-12DS-2C, Contacts Hirose #DF11-2428SC)

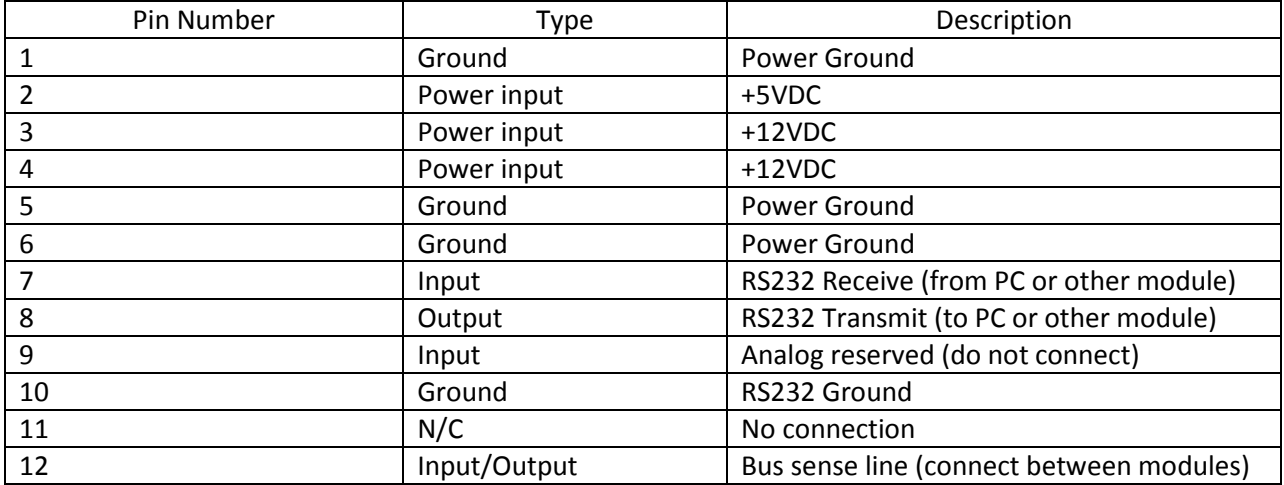

Output Connector (Connector: Hirose #DF11-12DS-2C, Contacts Hirose #DF11-2428SC)

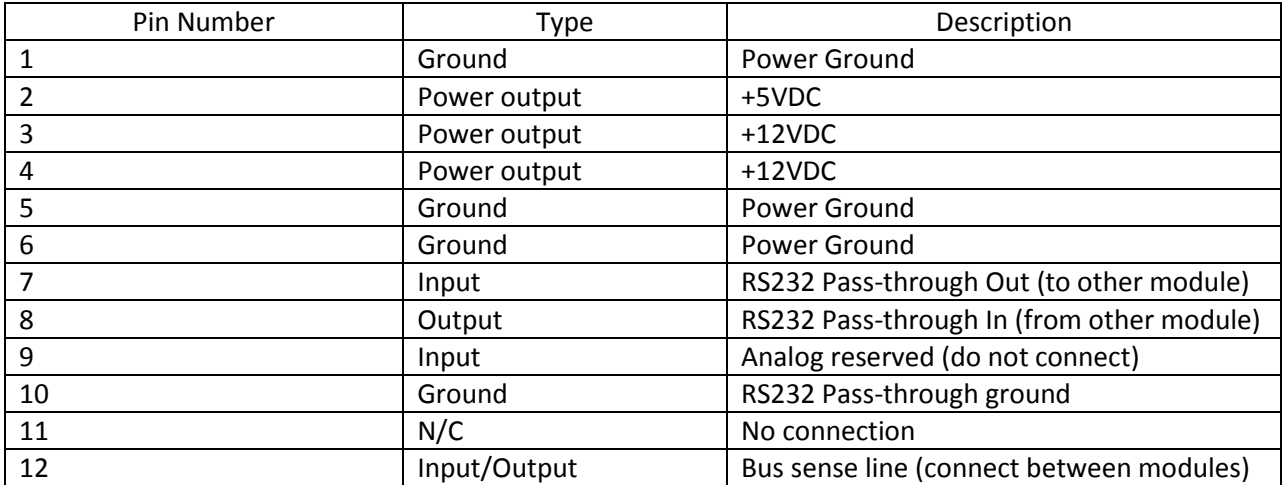

## <span id="page-3-0"></span>**5 Software Operation**

A simplified software interface (GUI) is provided to allow for quick setup and operation of the module.

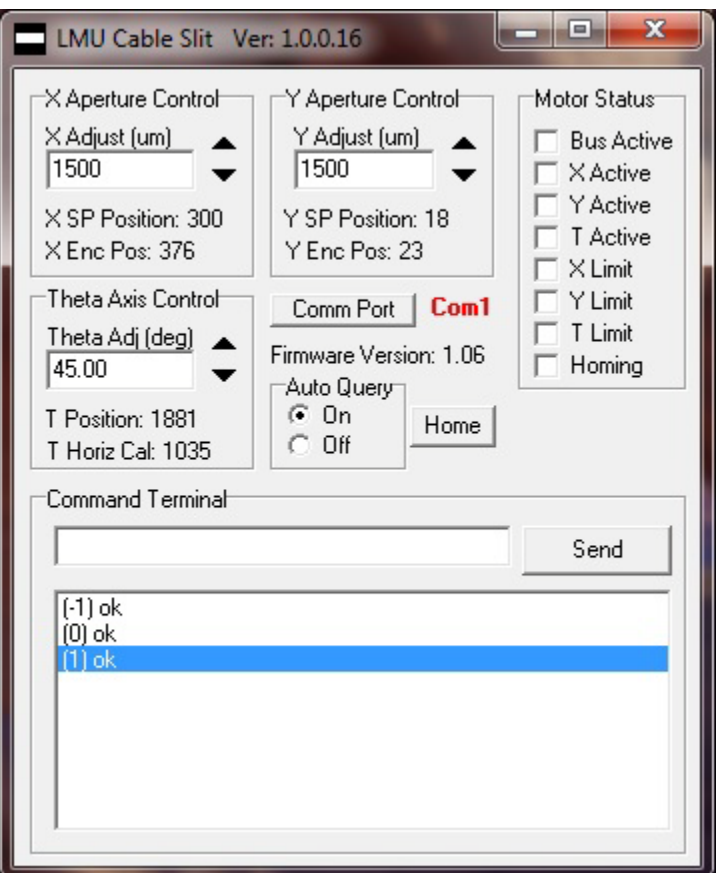

The software will run on any Windows based computer. Before running the software, make sure the module has power applied to it and the RS232 communication port is connected. Once the module is powered and connected, run the software by double clicking on the executable file. When the software first runs, it will ask what serial port the module is attached to. Select the appropriate port. If for any reason, the software cannot detect the module, then an error message will appear. Re-check all connections if this should occur. The software allows for adjustments of the X/Y aperture blades from 0 to 2500um and theta from +/-45 degrees. You can either enter the parameters or use the increment decrement buttons for adjustment.

## <span id="page-4-0"></span>**6 Command Set**

The motorized aperture communicates via a standard RS232 connection. The default communication settings are 57,600 baud, 8 data bits, even parity and 1 stop bit (57600, 8, E, 1). A typical serial port pin out is shown below. Only the Rx, Tx and Gnd are used to communicate with the aperture. The included software can be used to operate the unit over the serial port at the default baud rate of 57,600.

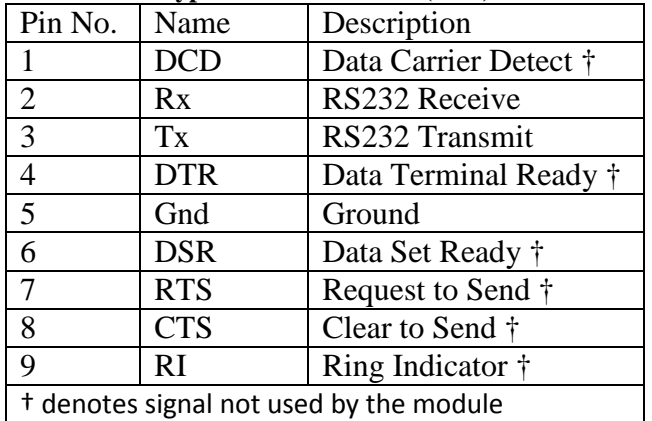

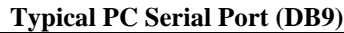

#### <span id="page-4-1"></span>**Device Command Format**

All commands use ASCII characters and are composed of the following fields:

<Prefix><Address><Deliminator><Command String>[Parameters]<Terminator>

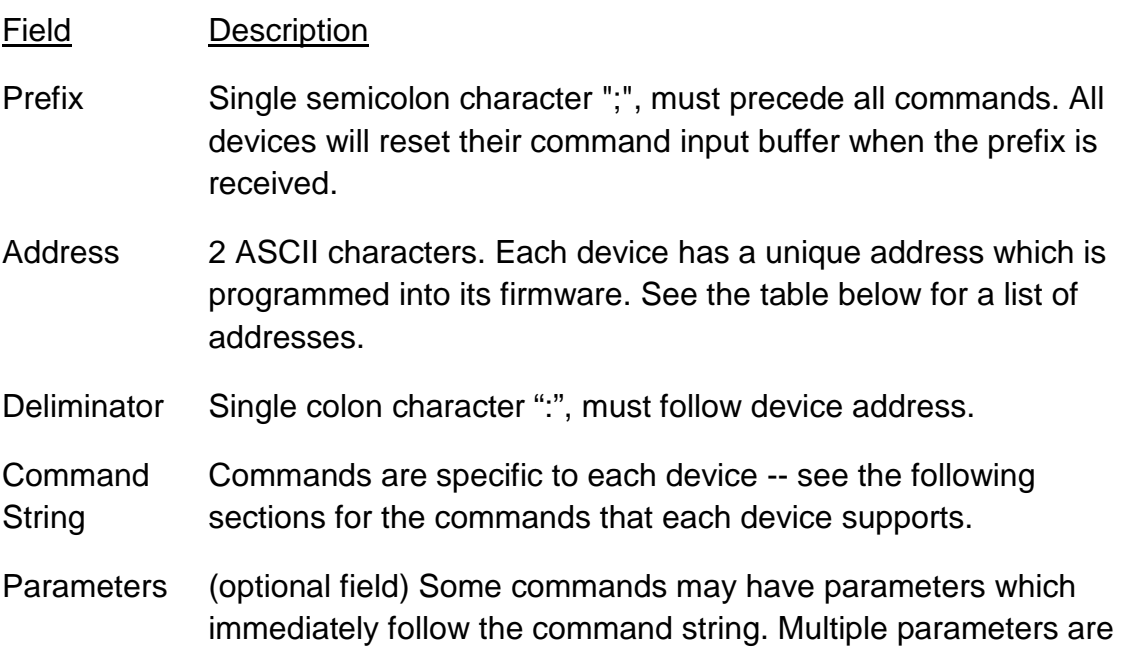

separated by commas.

Terminator ASCII carriage return character (decimal value 13). The receiving device does not process any commands until the terminator is received.

#### <span id="page-5-0"></span>**Device Addresses**

Address Device

**SL** Generic motorized (slit) module

#### <span id="page-5-1"></span>**Command Types**

There are two types of commands -- those that set a value or initiate an actions (control commands), and those that request information (query commands). Each device must respond in the proper manner to each type of command.

#### <span id="page-5-2"></span>**Control Commands**

A device must always parse a control command and return a response immediately.

- If the command is a recognized command and the parameter is valid, then the device returns an "OK<CR>". (<CR> = ASCII carriage return, decimal value 13).
- If the command is not recognized by the device, then it responds with "?1<CR>
- If the command is recognized, but the parameter value is missing or invalid, then the device responds with a "?2<CR>".
- If the command is recognized, but the parameter is out of range, then the device responds with a "?3<CR>".

If a control command is received while the device is in the midst of executing a previous command, and the commands are mutually exclusive (cannot be executed in parallel), then the previous command is aborted and the new one executed. It is up to the host controller (the PC) to poll the device and make sure the previous command is finished, if that is the needed.

#### <span id="page-5-3"></span>**Query Commands**

Query commands return a value to the PC as soon as the command is parsed and executed. The value returned will depend on the command. The response is always terminated with a <CR>. If a query command is not recognized by the device, then a "?0" is returned.

#### <span id="page-5-4"></span>**Common Commands**

All devices are required to support some common commands as part of their command set. Those commands are:

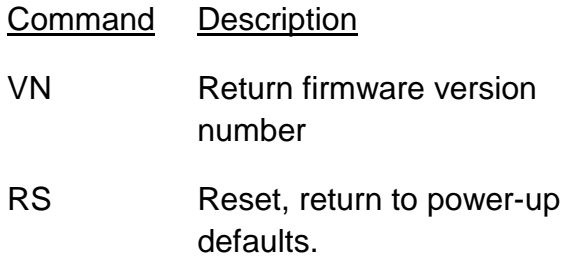

#### <span id="page-6-0"></span>**Global Commands**

By using a special prefix (the \* character), it is possible to send a command to all the devices at once. When a global command is sent, no device will send a response.

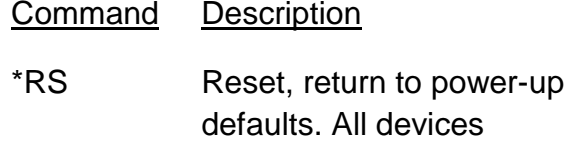

#### <span id="page-6-1"></span>**Command Set**

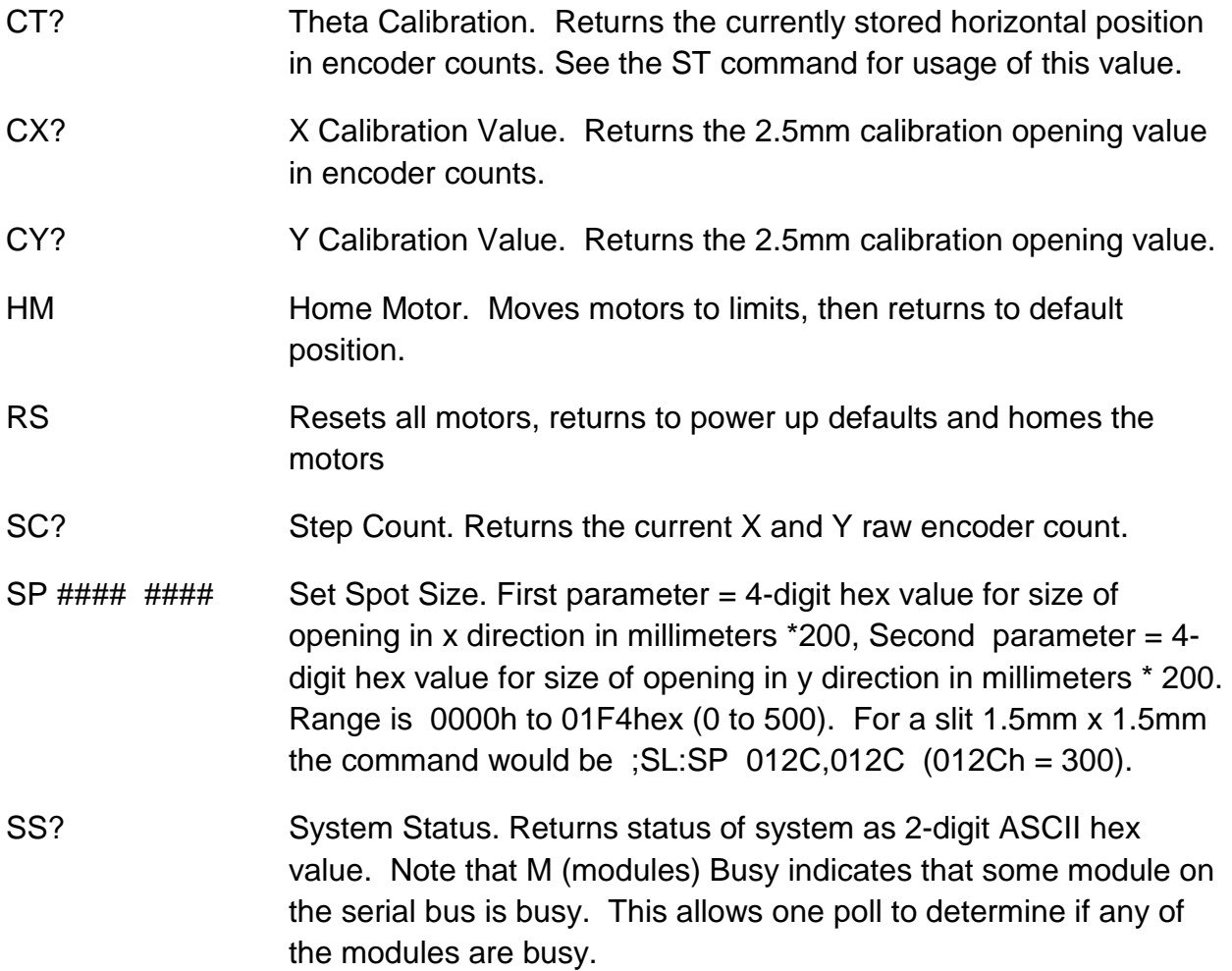

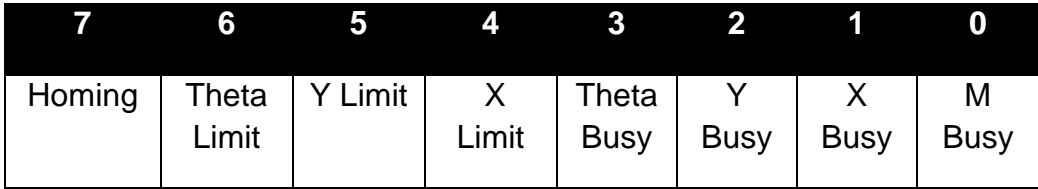

ST #### Set Theta. . Parameter = 4-digit hex value for rotation in motor steps. Horizontal is the value returned by the CT? command. +45 and -45 are +/-845 (h034D) steps from the horizontal value (A "?" returns the current position.

VN Version Number. Returns the firmware revision number as a 4 digits in the format "m.nn", where  $m =$  major version,  $n =$  minor version.

#### <span id="page-7-0"></span>**7 Specifications**

#### **Input**

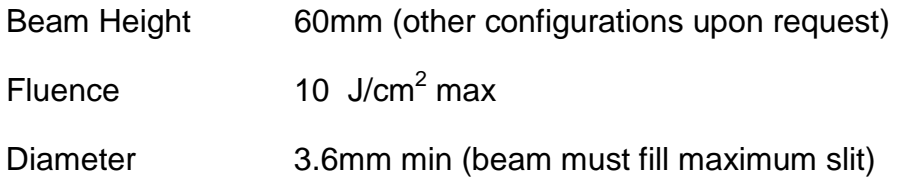

#### **Output**

X, Y

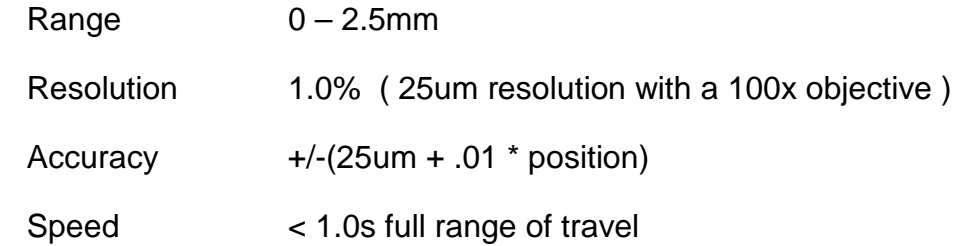

#### Theta

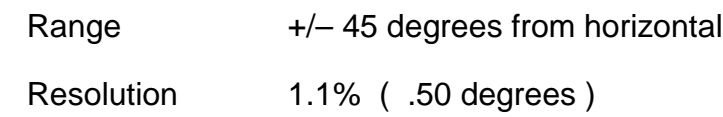

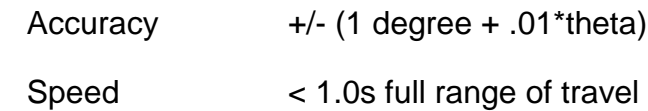

### **Controller**

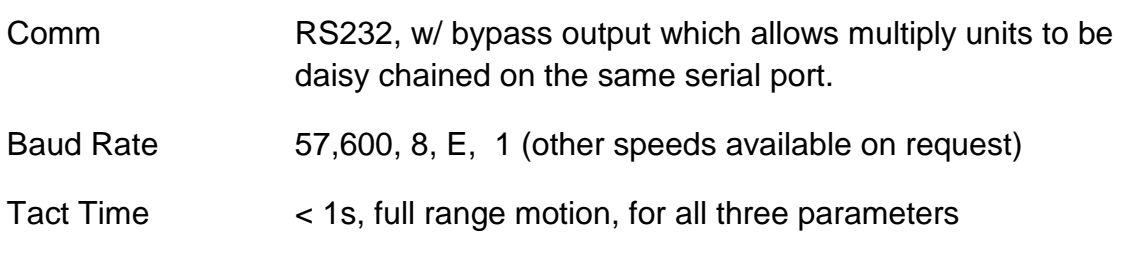

## **Mechanical**

Please contact the factory for details and drawings.